## **FUJI WiFi SIMプランの利用方法**

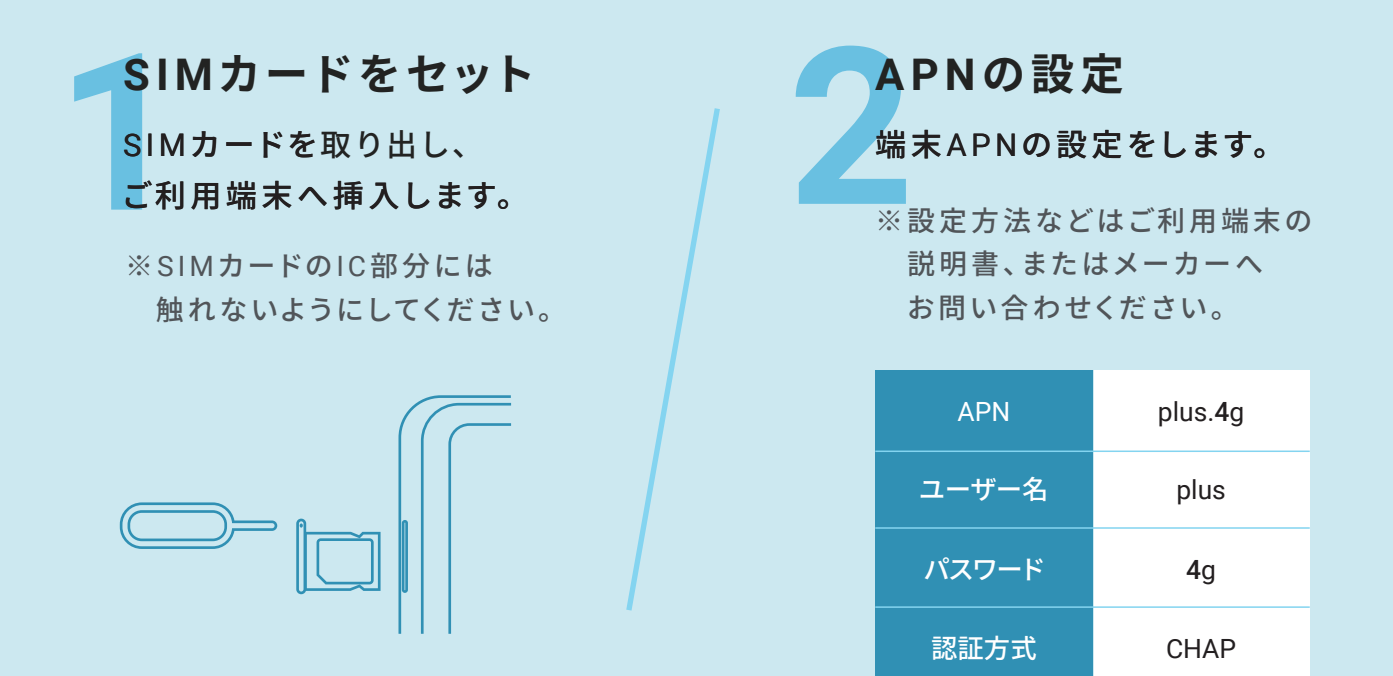

## **一般的なAPN設定方法**

※端末モデル・OSのバージョンによって設定方法が異なります。

## **An dro id端末**

端末メニューの「設定」→「無線とネットワーク」→ 「モバイルネットワーク」→『アクセスポイント名』から 新しいAPNを追加し設定してください。

## **iOS端末**

右記のURLまたはQRコードに アクセスし構成プロファイルを ダウンロードしてください。 http://sim4.me/s1

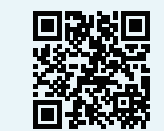